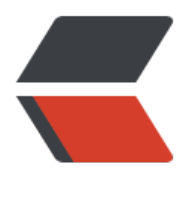

链滴

## 安卓篇 ----- 接口[回调](https://ld246.com)应用例子 dialog

作者: kentfang

- 原文链接:https://ld246.com/article/1480671922862
- 来源网站:[链滴](https://ld246.com/member/kentfang)
- 许可协议:[署名-相同方式共享 4.0 国际 \(CC BY-SA 4.0\)](https://ld246.com/article/1480671922862)

首先,我先申明下,这个dialog只是为了更好的理解接口回调。

一个对话框,有两个按钮,一个确定,和一个取消

1,声明个接口,接口有两个方法

```
public interface DialogInterface {
  public void ok();
  public void cancel();
}
```
2, 自定义一个dialog, 在这个dialog中, 有两个按钮, 按钮的点击事件分别是接口的两个方法 具体的点击事件响应,谁实现了这个接口对象,就执行谁的事件响应。

```
public class MyDialog extends Dialog implements android.view.View.OnClickListener{
private View mDialogView;
private DialogInterface callback;
private TextView textshow;
public MyDialog(Context context) {
   super(context,R.style.VerifyDialog);
  LayoutInflater inflater = (LayoutInflater) context
        .getSystemService(Context.LAYOUT_INFLATER_SERVICE);
  mDialogView = inflater.inflate(R.layout.layout mydialog, null); this.addContentView(mDialogView, new LayoutParams( 
        LayoutParams.WRAP_CONTENT, LayoutParams.WRAP_CONTENT));
   initView();
}
private void initView(){
   mDialogView.findViewById(R.id.ok).setOnClickListener(this);
   mDialogView.findViewById(R.id.diss).setOnClickListener(this);
   textshow=(TextView) mDialogView.findViewById(R.id.textshow);
}
public void setTextshow(String text){
   //设置title
   textshow.setText(text);
}
public void bindDialogInterface(DialogInterface callback){
   //设置回调
   this.callback=callback;
}
//这是dialog中两个按钮的点击事件
@Override
public void onClick(View v) {
   switch(v.getId()){
   case R.id.ok:
      callback.ok();
      break;
   case R.id.diss:
      callback.cancel();
      break;
   }
```

```
}
}
3,实现该接口的两个方法
//这是第一个接口的实例化对象,,,,执行业务逻辑1
DialogInterface button1CallBack=new DialogInterface() {
   @Override
   public void ok() {
     Toast.makeText(MainActivity.this, "删除成功", Toast.LENGTH_LONG).show();
     dialog.dismiss();
   }
   @Override
   public void cancel() {
     dialog.dismiss();
```

```
 }
};
//这是第二个接口的实例化对象,, 执行业务逻辑2
   DialogInterface button2CallBack=new DialogInterface() {
   @Override
   public void ok() {
     Toast.makeText(MainActivity.this, "恢复成功", Toast.LENGTH_LONG).show();
     dialog.dismiss();
   }
   @Override
   public void cancel() {
     dialog.dismiss();
   }
};
```
通过dialog.bindDialogInterface(DialogInterface)进行接口绑定

4, 以上就是一个dialog的回调的例子, , 这个例子不是为了写dialog, , 而是为了说明, 通过接口 调,显示多个接口的实例化,实现不同的功能。

在安卓的机制中,view的点击事件其实都是通过这种接口回调的方式实现的

代码: http://pan.baidu.com/s/1o8IvgP8